**MONTIEREN UND ANSCHLIESSEN**

LANCOM, LANCOM Systems und LCOS sind eingetragene Marken. Alle anderen verwendeten Namen und Bezeichnungen können Marken oder eingetragene Marken ihrer jeweiligen Eigentümer sein. Änderungen vorbehalten. Keine Gewähr für technische Ungenauigkeiten und/oder Auslassungen. 111635/0418

Umgebung Temperaturbereich 0–40 °C; Luftfeuchtigkeit 0–95 %; nicht kondensierend

Gunststoffgehäuse, Anschlüsse auf der Rückseite, für Wandmontage vorbereitet, Kensington-Lock; Maße 210  $\times$  45  $\times$  140 mm (B  $\times$  H  $\times$  T)

erloses Design ohne rotierende Teile, hohe MTBF

nach ITU G.993.2; Profile 8a, 8b, 8c, 8d, 12a, 12b, 17a

tibel zu VDSL2 der Deutschen Telekom

onform gemäß: ADSL2+ over ISDN nach ITU G.992.5 Annex B/J mit DPBO, ADSL2 over ISDN nach ITU G.992.3 Annex B, ADSL over ISDN nach ITU G.992.1 Annex B tützt nur eine virtuelle Verbindung im ATM (VPI-VCI-Paar) zur selben Zeit

relle Ports, 10 / 100 / 1000 MBit/s Gigabit Ethernet, im Auslieferungszustand als schaltet. Bis zu 3 Ports können als zusätzliche WAN-Ports geschaltet werden. Ports können in der LCOS-Konfiguration elektrisch deaktiviert werden

-Speed Host-Port zum Anschluss von USB-Druckern (USB-Druck-Server), seriellen .<br>COM-Port-Server) oder USB-Datenträgern (FAT-Dateisystem).

Interner (NT) bzw. externer (TE) ISDN-Bus. Die Funktion wird über LCOS gesteuert. 1 Sie der Einstellung entsprechend das hellblaue ISDN Kabel mit dem NTBA oder dem gerät.

.<br>Interner (NT) ISDN-Bus. Verbinden Sie die ISDN-Schnittstelle mit dem hellblauen el und dem ISDN-Gerät.

onfigurationsschnittstelle / COM-Port (8-pol. Mini-DIN): 9.600–115.200 Baud, zum Anschluss eines Analog-/GPRS-Modems geeignet. Unterstützt internen COMund ermöglicht die transparente asynchrone Übertragung serieller Daten via TCP.

POA, IPOA, Multi-PPPOE, ML-PPP, PPTP (PAC oder PNS) und IPoE (mit oder ohne P-1, RIP-2, VLAN

-ISDN), PPP, X75, HDLC, ML-PPP, V.110/GSM/HSCSD

dass dieses Gerät den Richtlinien 2014/30/EU und 2014/35/EU entspricht. Der vollständige Text der EU-Konformitätserklärung ist unter der folgenden Internetadresse verfügbar:

### e-Schnellübersicht (DE/EN), Installation Guide (DE/EN)

et-Kabel, 3 m (kiwi-farbene Stecker); 1 DSL-Kabel für IP-basierten Anschluss, 4,25 m; Kabel, 3 m (hellblaue Stecker)

Steckernetzteil (230 V); NEST 12 V / 1,5 A DC/S; Hohlstecker 2,1 / 5,5 mm Bajonett; Art.-Nr. 111301

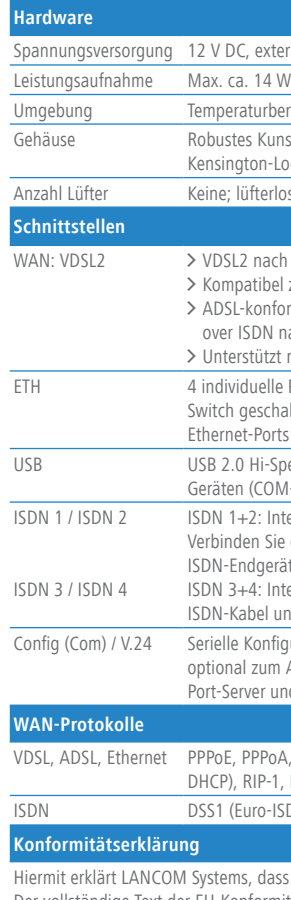

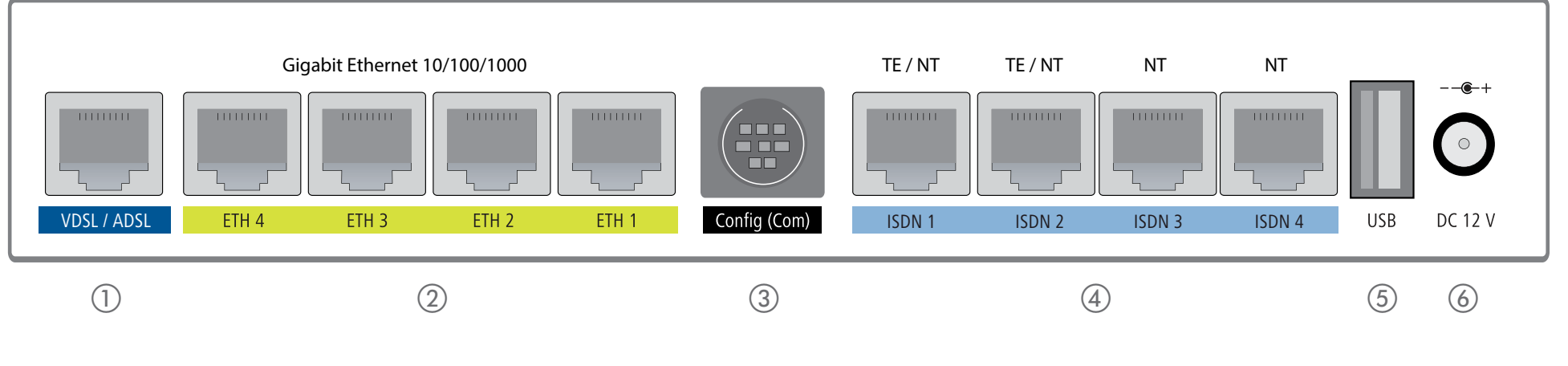

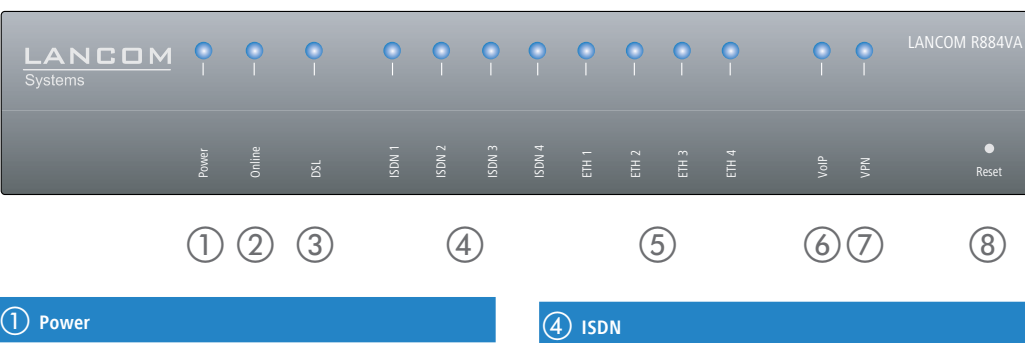

www.lancom-systems.de/ce/

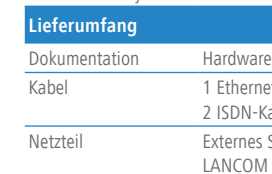

> Keine Gegenstände auf der Geräteoberseite ablegen oder mehrere Geräte stapeln

> Bei Aufstellung auf dem Tisch Gummifüße ankleben

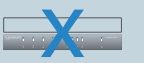

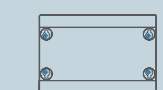

> Bei Wandmontage beiliegende Bohrschablone verwenden 4 (nicht im Lieferumfang).<br>
2 Mackeinbau mit Hilfe de China auf dem Tisch Gummifüße ankleben (nicht im Lieferumfang).<br>
2 Mackeinbau mit Hilfe de China auf dem Tisch Gummifüße ankleben (nicht im Lieferumfang).<br>
2 Mackeinbau

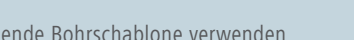

**ID** Verbinden Sie die VDSL-Schnittstelle und die TAE-Dose des Pro-<br>
viders mit Hilfe des belliegenden DSL-Kabels für den IP-basierten<br>
Anschluss. (Für weitere Informationen kontaktieren Sie bitte Ihren<br>
Intermetyrovide: Verbinden Sie die VDSL-Schnittstelle und die TAE-Dose des Pro viders mit Hilfe des beiliegenden DSL-Kabels für den IP-basierten Anschluss. (Für weitere Informationen kontaktieren Sie bitte Ihren Internetprovider.)

## 6 Ethernet-Schnittstellen

Verbinden Sie eine der Schnittstellen ETH 1 bis ETH 4 mit dem Kabel mit kiwi-farbenem Stecker mit Ihrem PC, IP-Telefon oder einem  $\sum_{i=1}^{n}$  LAN-Switch.  $ISBN 3 + 4$ Interner (NT) ISDN-Bus.

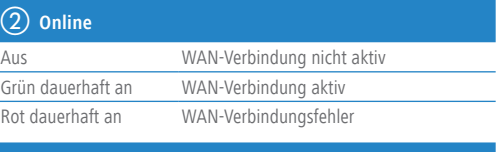

## **3** DSL

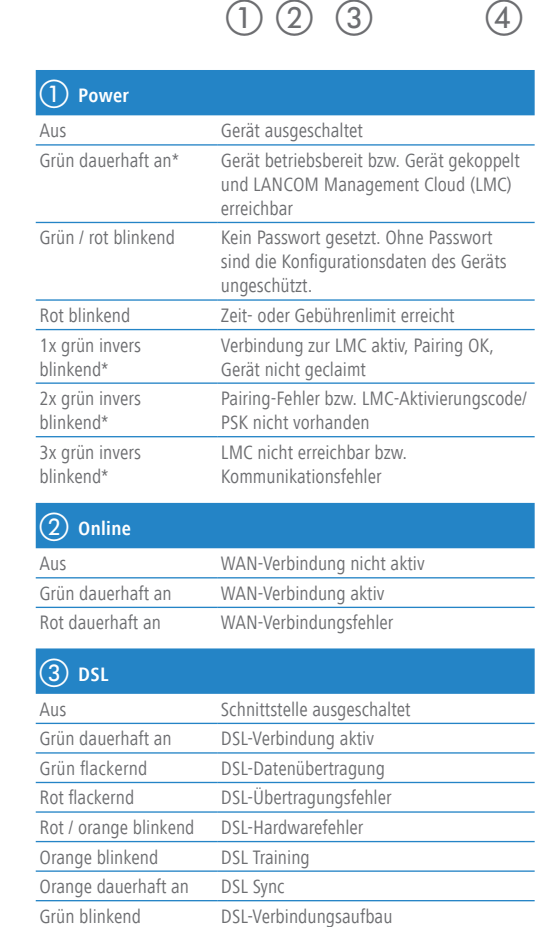

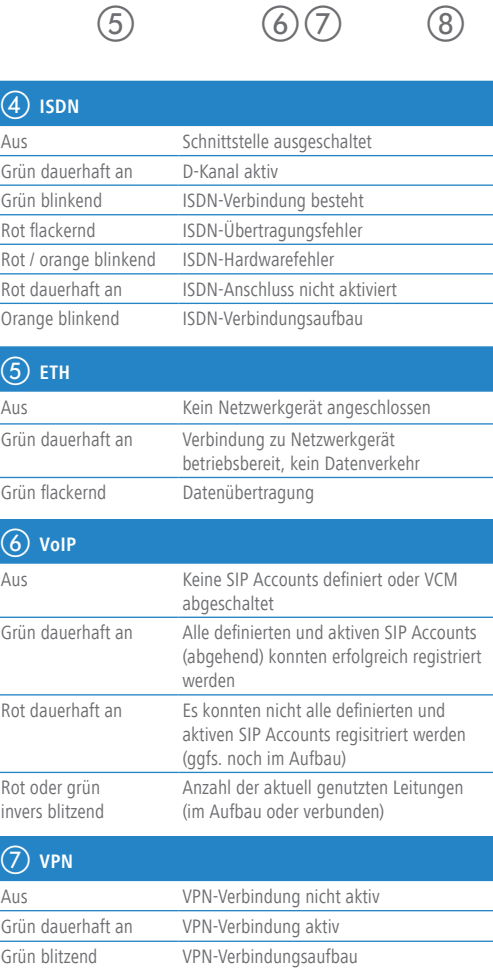

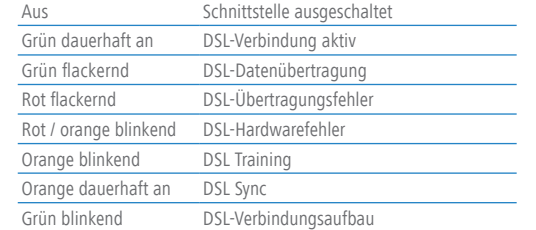

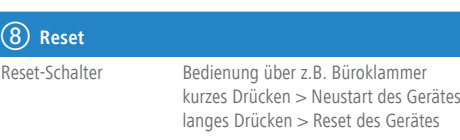

Das Produkt enthält separate Komponenten, die als sogenannte Open Source Software eigenen Lizenzen, insbesondere der General Public License (GPL), unterliegen. Die Lizenzinformationen zur Geräte-Firmware (LCOS) finden Sie auf der WEBconfig des Geräts unter dem Menüpunkt "Extras->Lizenzinformationen". Sofern die jeweilige Lizenz dies verlangt, werden Quelldateien zu den betroffenen Software-Komponenten auf Anfrage über einen Download-Server bereitgestellt.

LANCOM R884VA

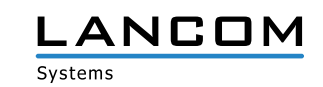

Hardware-Schnellübersicht

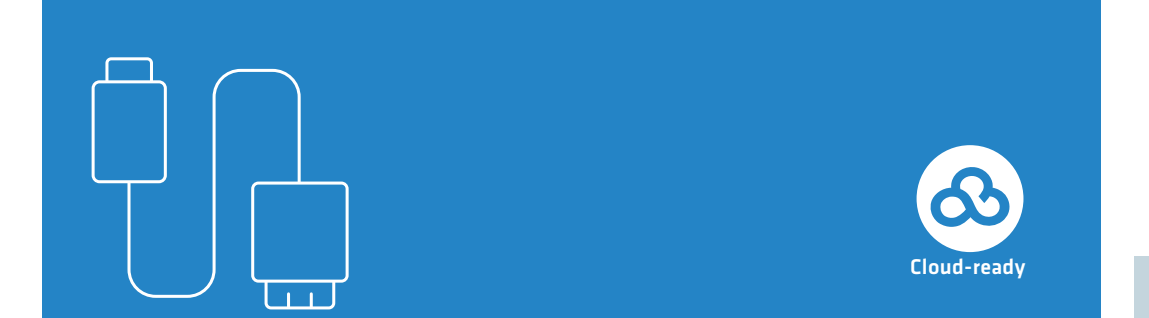

**Das sollten Sie beim Aufstellen beachten**

## c **Konfigurations-Schnittstelle**

Zur Konfiguration des Gerätes über die serielle Schnittstelle wird ein serielles Konfigurationskabel benötigt (als Zubehör erhältlich).

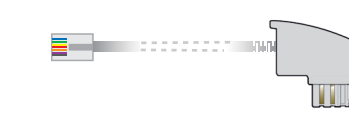

# d **ISDN-Schnittstellen**

 $ISBN 1 + 2$ 

Interner (NT) bzw. externer (TE) ISDN-Bus. Die Funktion wird über LCOS gesteuert.

Ein 100-Ohm-Widerstand zum Leitungsabschluss ist über LCOS schaltbar.

e **USB-Schnittstelle**

**6** Power

Verbinden Sie ein USB-Speichermedium oder einen USB-Drucker mit der USB-Schnittstelle.

Drehen Sie den Bajonettstecker des Netzteilkabels nach dem Einstecken ins Gerät um 90° nach rechts, bis dieser einrastet. Verwenden Sie nur das mitgelieferte Netzteil!

 $-3$ 

> Seitliche Lüftungsschlitze freihalten

> Rackeinbau mit Hilfe des optionalen LANCOM Rack Mount

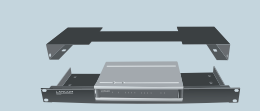

\*) Die zusätzlichen Status der Power-LED werden alternierend im 5-Sekunden-Wechsel angezeigt, wenn die Verwaltung des Gerätes über die LANCOM Management Cloud aktiviert ist